# **Visual Studio Action**

⊕

The Visual Studio action in Continua is a wrapper around the devenv.com command line. If you're having trouble using the Visual Studio action, please refer to the [Command Line Reference.](https://docs.microsoft.com/en-us/visualstudio/ide/reference/devenv-command-line-switches?view=vs-2017)

The Visual Studio action lets you set various options for the IDE, build projects, debug projects, and deploy projects.

# Visual Studio

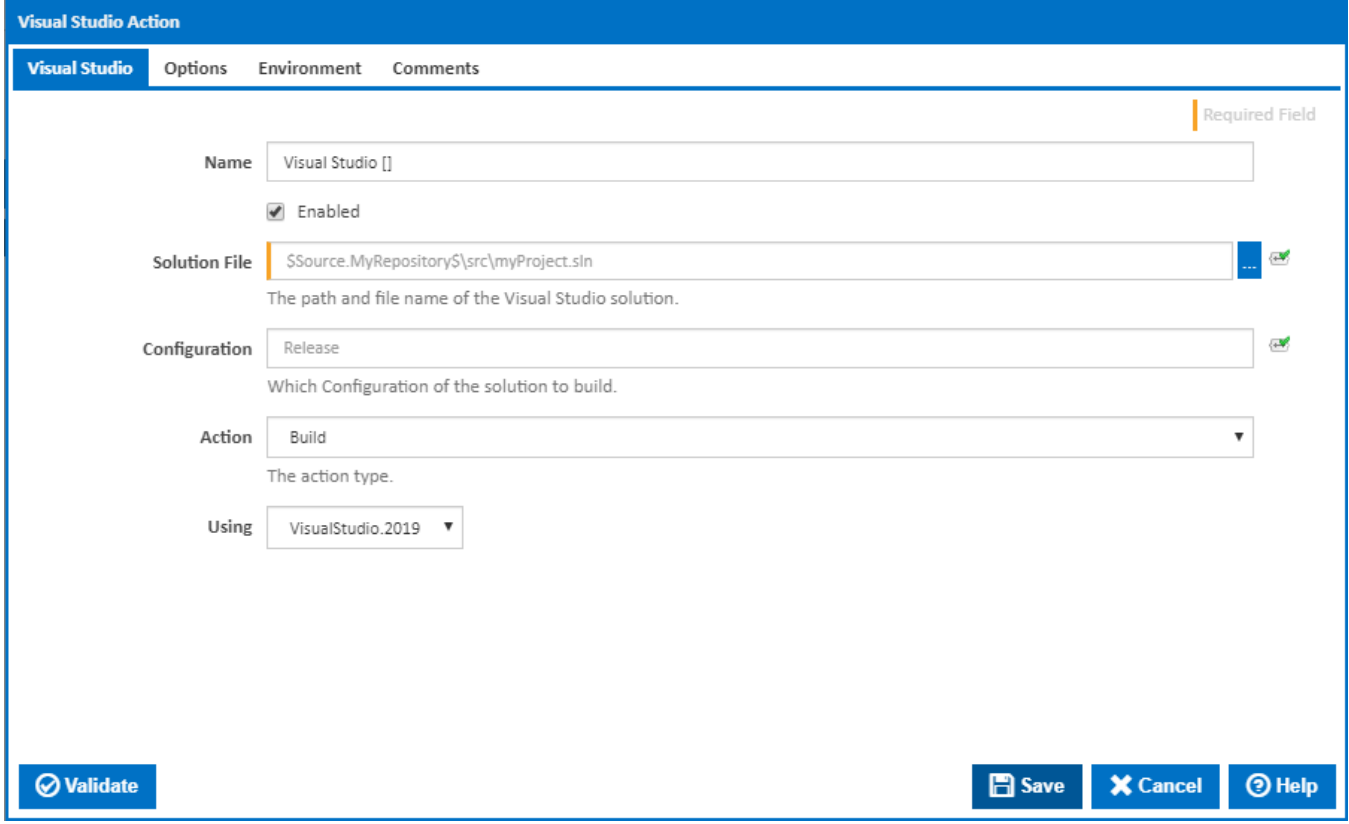

#### **Name**

A friendly name for this action (will be displayed in the [actions workflow area\)](http://wiki.finalbuilder.com/display/continua/Actions).

#### **Enabled**

Determines if this action will be run within the relevant stage.

#### **Solution File**

The path and file name of your Visual Studio Solution (.sln) file.

#### **Configuration**

Which Configuration of the solution to build. eg. "Release|AnyCPU" or "Debug|x86".

#### **Action**

The action type. Select one of the following:

- **Build** Builds a solution or project using a specified solution configuration file. [/build]
- **Clean** Cleans all intermediary files and output directories. [/clean]
- **Deploy** Deploys a solution after a build or rebuild. Applies to managed code projects only. [/deploy]
- **Rebuild** Cleans and then builds the specified solution configuration. [/rebuild]

The Using drop down is populated with any property collector whose namespace matches the pattern defined by the Visual Studio .NET action. The pattern for this action is **^VisualStudio\..\***

If you create a property collector for this action, make sure you select the **Path Finder PlugIn** type and give it a name that will match the pattern above in blue. Example names listed [here,](https://wiki.finalbuilder.com/display/continua/Property+Collectors#PropertyCollectors-Actions.2) search the table's Plugin column for "**Visual Studio**".

For more in-depth explanations on property collectors see [Property Collectors.](http://wiki.finalbuilder.com/display/continua/Property+Collectors)

Alternatively, you can select the **Custom** option from the Using drop down list and specify a path in the resulting input field that will be displayed. Please read [Why it's a good idea to use a property collector](https://wiki.finalbuilder.com/display/continua/Property+Collectors#PropertyCollectors-Whyit) before using this option.

### **Options**

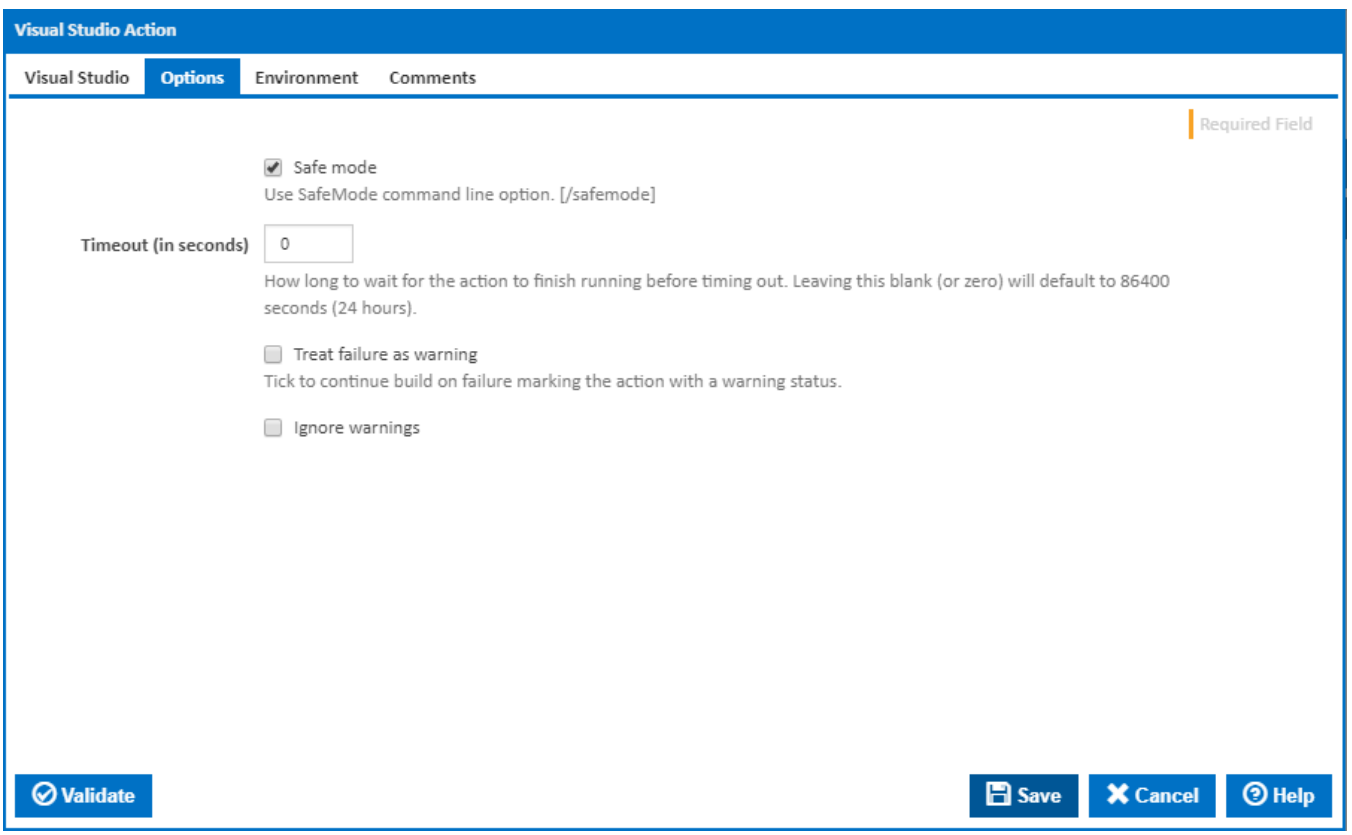

#### **Safe Mode**

Tick to use SafeMode command line option. [/safemode]

#### **Timeout (in seconds)**

How long to wait for the action to finish running before timing out. Leaving this blank (or zero) will default to 86400 seconds (24 hours).

#### **Treat failure as warning**

Tick to continue build on failure marking the action with a warning status.

#### **Ignore warnings**

If this is ticked, any warnings logged will not mark the action with a warning status.

## **Environment**

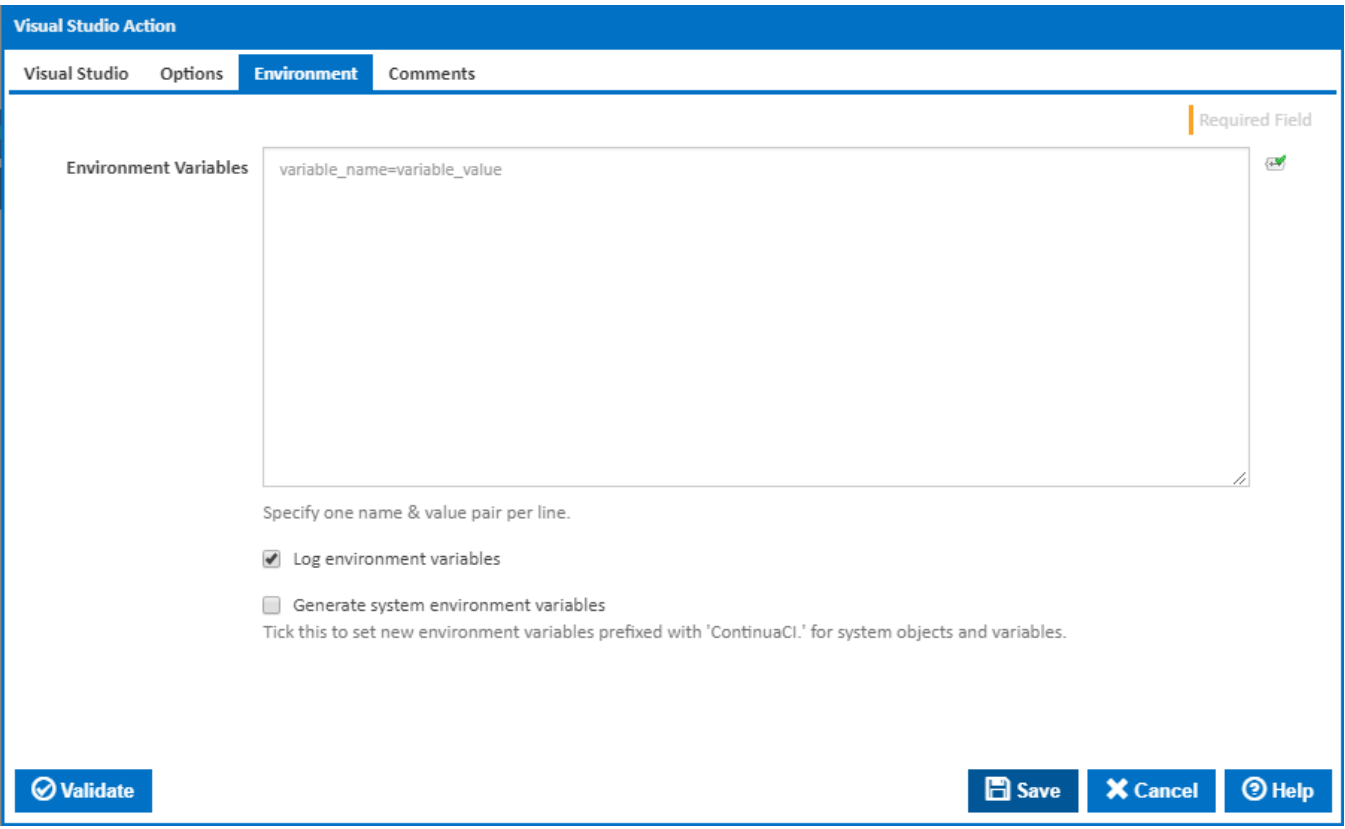

#### **Environment Variables**

Multiple environment variables can be defined - one per line. These are set before the command line is run.

#### **Log environment variables**

If this is ticked, environment variable values are written to the build log.

#### **Generate system environment variables**

Tick this checkbox to set up a list of new environment variables prefixed with 'ContinuaCI.' for all current system expression objects and variables.

#### **Mask sensitive variable values in system environment variables**

This checkbox is visible only if the '**Generate system environment variables**' checkbox is ticked.

If this is ticked, the values of any variables marked as sensitive will be masked with \*\*\*\* when setting system environment variables. Clear this to expose the values.